## Mikroişlemci Kontrollü Top-Çubuk Sisteminin Tasarımı ve Gerçeklenmesi

Aslı Sabancı, Yaver Kamer

Kontrol Mühendisliği Bölümü İstanbul Teknik Üniversitesi

Proje Yöneticisi: Serhat İkizoğlu

# 1. GIRIŞ

## 1.1. Giriş ve Çalışmanın Amacı

Bu çalışmada gerçeklenen sistemin temel işlevi, iletken bir çubuk çifti üzerinde tek boyutta ve serbestçe hareket edebilen metal bir bilyenin konumunun, çubuk çiftinin yatayla yaptığı açının mikroişlemci kontrollü bir doğru akım motoru tarafından değiştirilmesi suretiyle kontrol edilmesidir.

Çalışmada, kontrol eğitimine ve kontrol teorisinin anlaşılmasına katkıda bulunacak bir deney seti gerçeklenmesinin yanısıra, bunun çok düşük bir bütçe ve tamamiyle öğrenci olanakları ile sağlanması amaç edinilmiştir. Ülkemizin içinde bulunduğu ekonomik ve siyasi koşullar altında kanıksanmış olan sermaye ve bilim arasındaki enzim-substrat ilişkisine küçük bir alternatif teşkil etme ana gayemiz olmuştur. Bu anlamda projemizin gerçeklenmesi esnasında kullanılan tüm elemanların seçimi de bu gaye doğrultusunda yapılmıştır. Endüstriyel alanda giriştikleri rekabet esnasında ufuk açıcı olmaktan çok giderek basitleşen, kullanıcıyı sınırlandıran, yazılım ve donanım konusunda tekelleşmeye çalışan büyük sermayeli şirketlerin PLC, motor ve sensör gibi ürünleri bu yüzden tercih edilmemiştir.

Projemizde ana kontrol ünitesi olarak seçtiğimiz PIC 16F877 mikrokontrolörü hem sistemin geçici hal cevabının incelenmesinde veri toplayıcı, hem de kontrol algoritmasını gerçekleyen bir eleman olarak kullanılmıştır. Bilyenin konumunu algılamak için ultrasonik sensör kullanmak yerine çok daha ucuz ve gerçeklenebilir olan çok sarımlı potansiyometre kendi olanaklarımızla imal edilmiştir. Bu noktada maliyet karşılaştırmasi için 2002 yılındaki Otomatik Kontrol Ulusal Toplantısı' nda bildiri olarak sunulan benzer bir projenin [1] gerçeklenmesi esnasında kullanılan teçhizat tablosu Ek I'de verilmiştir.

Çalışmalar sırasında yapılanlar şu şekilde gruplanabilir:

- Sistemin mekanik tasarımının gerçeklenmesi
- Çubuklardan bir tanesinin yalıtılıp üzerine direnç teli sarılması ile bir gerilim bölücü, yani bilyenin konum bilgisini verecek bir algılayıcı yapılması
- Motorun konum bilgisinin artımlı optik kodlayıcıdan okunması
- Motor sürücü devresinin hazırlanması
- Mikroişlemci ve bilgisayarın paralel port üzerinden haberleştirilmesi
- Sistemin basamak yanıtının bilgisayar üzerinden çizdirilmesi
- Motorun tüm parametrelerinin ölçümler ile elde edilmesi
- Sistemin elde edilen parametreler ile modellenmesi
- Sistem modelinin MATLAB'da oluşturulması, gerçek sistemdeki kısıtlamaların modele eklenmesi
- Motorun konum kontrolorünün tasarlanması, motorun istenen referansa oturduğunun ölçümlerle sınanması
- Metal bilyenin iletken çubuk üzerindeki konumunun ölçülmesi sırasında meydana gelen gürültüleri süzmek için sayısal bir filtrenin gerçeklenmesi
- Metal bilyenin konum kontrolörünün tasarlanması

## 2. SİSTEMİN BİLEŞENLERİ

## 2.1. Donanım

## 2.1.1. Mekanik Parçalar

Sistemin mekanik kısmı, bir çift paslanmaz çelik çubuk, bir adet metal bilye, iki adet menteşe, destekleyici çubuk ve motor tablasından oluşmaktadır.

Paslanmaz çelik çubuk çifti, 36 cm uzunluğunda olup, her çubuk 4mm çapında, 60 gram ağırlındadır. Çubuklardan bir tanesi ısı makaronu ile yalıtıldıktan sonra, çubuk başından sonuna kadar direnç teli ile sarılmıştır. Çubuk çiftinin iki ucundaki menteşeler, çubukların bir ucunun motor tablası üzerindeki kartuş haznesine, diğer ucunun destekleyici çubuğa tutturulması için kullanılmaktadır. Çubuklar menteşelere 7 mm'lik klemensler ile monte edilmiştir.

Metal bilyenin çapı 20 mm, ağırlığı 60 gramdır. Bilye, çubukların üzerine koyulup sisteme gerilim uygulandığında, bir gerilim bölücü oluşturulmuş olur. Bilyenin çubuklar üzerindeki konumu değiştikçe, çubuğun iki ucu arasında ölçülen gerilim de değişmiş olur. Böylelikle, bilyenin konumunu verebilecek bir algılayıcı elde edilmiştir.

Dikey hareketi sağlayan mekanik sistem HP 890C model bir yazıcıdan sökülmüştür. Bir mil üzerine yataklanmış olan kartuş haznesinin aşağı yukarı hareketiyle, üzerine menteşe ile tutturulmuş olan çubuk çiftinin yatayla yaptığı açı değiştirilmektedir. Kartuş haznesinin hareketini sağlayan doğru akım motorunun momenti, bir kayış-kasnak sistemi üzerinden kartuş haznesine aktarılmaktadır. Bu düzenek Şekil 1' de açıklamalı olarak gösterilmiştir.

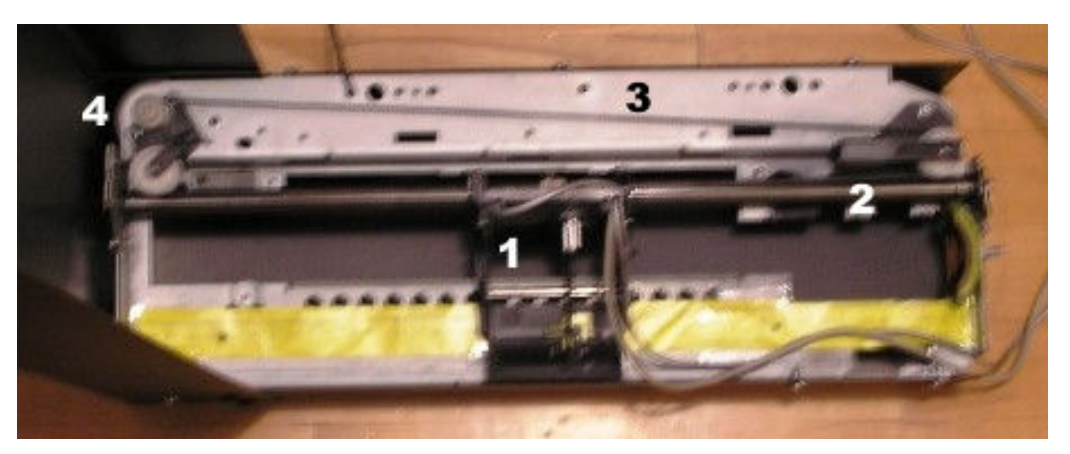

Şekil 1: 1- Kartuş Haznesi, 2- Mil, 3- Kayış, 4- Motor kasnağı

## 2.1.2. Doğru Akım Motoru

Kartuş haznesinin hareketini sağlayan, dolayısıyla da metal çubuk çiftinin yatayla yaptığı açıyı değiştiren motor, bir doğru akım motorudur. Motor, bir yazıcıdan çıkarıldığı için, motorun hiçbir parametresi (rotor direnci, rotor endüktansı, rotor eylemsizlik momenti, yatak viskoz sürtünmesi, motor tork sabiti, ters elektromotor kuvveti gerilim katsayısı) önceden bilinmemekte idi. Bu parametrelerin belirlenebilmesi için mikroişlemci ve bilgisayar aracılığı ile ölçümler yapılmış, daha sonra da teorik bilgiler ışığında bu ölçümlerden motor parametreleri elde edilmiştir.

Motorun parametrelerin hangi aşamalarla elde edildikleri ayrıntılı olarak 3.2 bölümünde açıklanmıştır.

Motor gerilim kaynağı olarak 18.5 V, 65 W değerinde bir dizüstü bilgisayar adaptörü kullanılmıştır. Bu maksimum gerilim değeri için direnci 10.5 Ohm olarak ölçülen motordan geçen akım 1.25 A olmaktadır.

Doğru akım motorunun kontrolü, motor sürücü devresi üzerinden PIC 16F877 mikroişlemcisi tarafından üretilen darbe genişlik modulasyonu ile yapılmaktadır.

## 2.1.3. Motor Sürücü Devresi

Motor sürücü devresi için 2 A akım ve 46 V gerilim altında çalışabilen çift H köprü entegresi olan L298N kullanılmıştır. Devre Şekil 2' deki gibi gerçeklenmiştir. Entegrenin 10 ve 12 numaralı girişlerine mikroişlemciden alınan darbe genişlik modülasyonları uygulanmıştır. Devreyi motorda oluşabilecek ters elektromotor kuvvetinden korumak amacıyla 4 adet 1N4007 diyot kullanılmıştır.

Gerçeklenen bu devre ile kartuş haznesinin yukarı yönlü hareketi için mikroişlemcinin 2, aşağı yönlü hareketi için 1 kanalından DGM uygulanması sağlanmıştır.

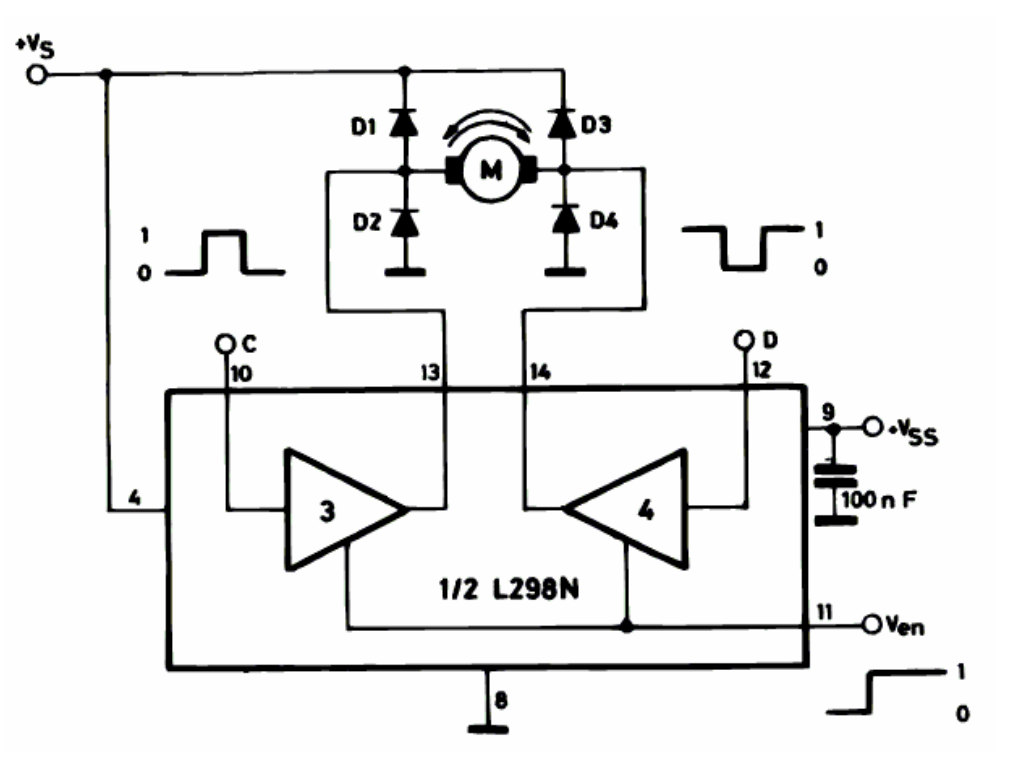

Sekil 2: Motor sürücü devre seması

## 2.1.4. Artımlı Kodlayıcı ve Optik Sensör

Kartuş haznesinin konumu, yüzeyinde opak çentikler bulunan bir film şeridi şeklindeki artımlı kodlayıcı aracılığı ile, haznenin üzerindeki optik sensör tarafından saptanmaktadır. HP firmasının sadece kendi yazıcılarında kullanmak üzere geliştirdiği Q9874-Q9864 optik sensörü piyasada ayrı satılmadığından sensörün bağlantı şeması internette yapılan araştırmalar neticesinde bulunmuştur [2]. Şekil 3'te görüldüğü üzere optik sensör, kartuş haznesinin üzerinde, artımlı kodlayıcı ile aynı dikey hizada bulunmaktadır.

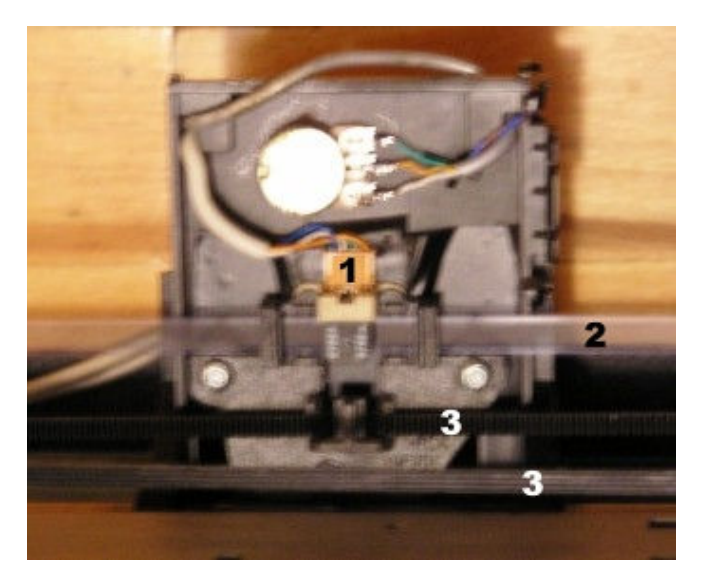

Şekil 3: 1- Optik sensör, 2- Artımlı kodlayıcı saydam şerit, 3- Kayış

Kartuş haznesi hareket ettikçe yanyana bulunan iki sensör, hareketin yönüne göre birbirleri arasında 90 derece faz farkı bulunan darbe katarları üretmektedir. Optik sensörün çıkışları, mikroişlemcinin kesme bacaklarına bağlanarak, sensörünün çıkışının yükseğe çıktığı her seferde mikroişlemcinin bir kesme alması sağlanmıştır. Mikroişlemcinin kesme hizmet programı içerisinde bu çentiklerin sayılmasıyla, motorun konumu hakkında bilgi edinilmektedir.

## 2.1.5. Mikroişlemciler

Sistemin gerçeklenmesinde kontrolör ve veri toplayıcı olarak 2 adet PIC 16F877 mikroişlemcisi kullanılmıştır. Birinci işlemçi A/D kanalı girişinden iletken çubuk üzerindeki gerilimi sayısallaştırarak bilyenin çubuk üzerindeki konumunu belirleyerek referans konumuna ilişkin PD (Faz İlerlemeli) tipi kontrolöre ilişkin fark denklemlerinden kontrol işareti üretir. Aynı işlemci bu işareti sayısal filtreden geçirerek çıkış portları vasıtasıyla ikinci işlemçiye iletir. Optik sensörden aldığı kesmelerle motorun konumunu belirleyen ikinci işlemci portlarından okuduğu değişken referansı gerçeklemek üzere PID tipi kontolore ilişkin fark denklemlerinden darbe genişlik modülasyonu üretir ve motoru sürer. Bütün bunlara ek olarak ikinci işlemcinin D portu bilgisayarın paralel portuna bağlanmış ve 8 bit çözünürlüklü sayısal bir osiloskop görevi görmesi sağlanmış böylece sisteme ilişkin veriler bilgisayar ortamında incelenmiştir.

Mikroişlemcilerin yukarıda anlatılan bu işlevleri nasıl yerine getirdiği 2.2.2 bölümünde verilen ve mikroişlemciler üzerinde çalışan kod parçaları üzerinden detaylı olarak anlatılmıştır. Sistemin kontrolüne ilişkin olarak gerçeklenen devre açıklamalı olarak Şekil 4' te gösterilmiştir.

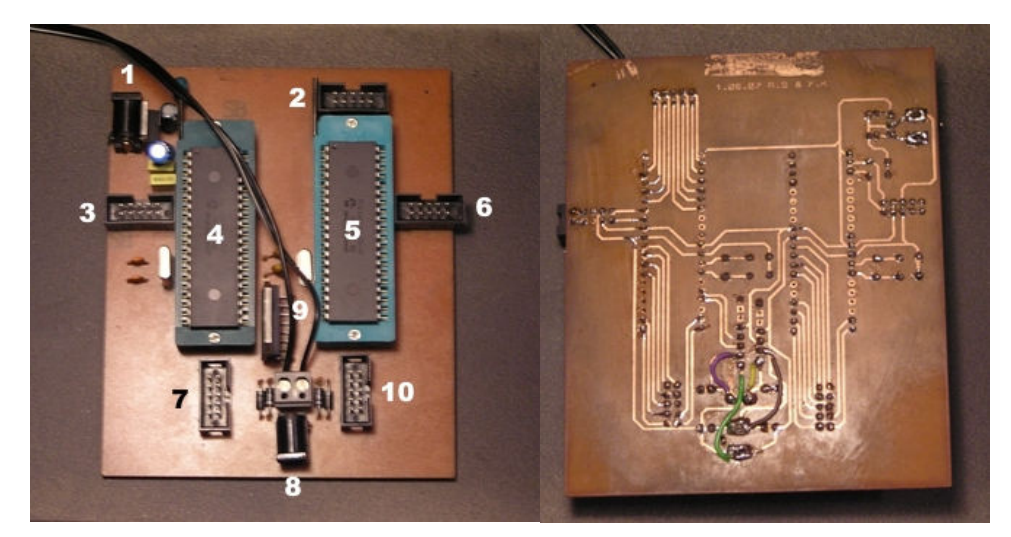

Şekil 4: 1- 5 V Besleme girişi, 2- PIC2 veri giriş portu, 3- Gerilim bölücü AD girişi, 4- PIC1, 5-PIC2, 6- Optik kodlayıcı girişi, 7- PIC1 veri çıkış portu, 8- 18 V Besleme girişi, 9- L298N entegresı,10- PIC2 Paralel port çıkışı

## 2.2. Yazılım

### 2.2.1. Paralel Port Yazılımı

Mikroişlemci ve bilgisayar arasında paralel port üzerinden veri aktarmak amacıyla yazılan bu kod C++ dilinde olup, Borland C++ ortamında derlenmiştir. Program Windows XP Professional işletim sistemi altında çalışmaktadır .

Program komut satırından iki adet parametre almaktadır. İlk parametre, mikroişlemcinin paralel porta koyduğu verinin kaç milisaniyede bir okunacağı, ikinci parametre ise paralel porttan kaç kez okuma yapılacağıdır.

Program, Windows işletim sisteminde paralel porta erişimi kolaylaştıran bir kütüphane dosyasını kullanmaktadır. Bu kütüphane dosyası tarafından sunulan *outportb* ve *inportb* fonksiyonları ile paralel porta veri yazılıp okunabilmektedir.

Mikroişlemciden bilgisayara veri aktarımı, mikroişlemciden alınmak istenen verilerin D portuna verilmesi, paralel port kablosunun bir ucunun D portu bacaklarına, diğer ucunun ise bilgisayarın paralel portuna takılması ile gerçeklenmektedir.

Mikroişlemciden bilgisayara alınan motor konumu, bilye konumu gibi veriler, aynı yazılım içerisinde bir metin dosyasına aktarılmaktadır. Program istenen parametrelerle çalıştırıldıktan sonra sonlanır. Kullanıcı, program kodu içerisinde belirttiği dosyayı açtığında, mikroişlemciden almak istediği verileri bu dosya içerisinde bulur.

Bu yazılım sayesinde, sadece bilyenin ve motorun konumu değil, aynı zamanda bilyenin ve motorun hız bilgisi de elde edilebilir. Örneğin, paralel porttan motor konumu okunup metin dosyasına yazıldıktan sonra, bu metin dosyası program içerisinde tekrar açılıp, içindeki ardışık verilerin arasındaki farktan motorun hızı elde edilip (konumun hızın türevi olması nedeniyle) , bu hız verileri de ayrı bir dosyaya yazdırılabilmektedir. Böylelikle, kullanıcı tek bir okuma ile hem hız hem de konum bilgisini ayrı ayrı dosyalarda elde edebilmektedir. Oluşturulan bu veri dosyaları içindeki veriler Microsoft Excel uygulamasına koyulduğunda, bilyenin ve motorun hız-zaman ve konum-zaman grafikleri elde edilmiş, böylelikle de sistem hakkında daha ayrıntılı bilgi sahibi olunmuştur.

int main(int argc, char \* argv[])

```
{ 
  ... 
  .. 
     t smp = atoi(argv[1]);
     smp cnt = atoi(argv[2]);
      FILE * stream; 
     FILE * stream2;
     stream = fopen("POSITION.TXT", "w");
     stream2 = fopen("SPEED.TXT", "w");
     while(smp_cnt>1) //Ornekleme adeti
 { 
            smp_cnt--;
            delay(t smp);//Ornekleme araligi
            data=inportb(0x378);
             if(data-data_old<-100) 
                   rev++; //8 bitlik tasma tespiti 
            pos = data+rev*255;speed = pos - pos old;
             fprintf(stream,"%d\n",pos); 
            fprintf(stream2,"%d\n", speed);
            data old = data;
            pos old = pos; } 
      fclose(stream); 
      fclose(stream2); 
      return 0; 
}
```
#### 2.2.2. Mikroişlemci Yazılımı

12 Mhz hızında çalışan birnci mikroişlemci üzerindeki yazılım 4ms ye ayarlanmış kesme alt programında A/D girişindeki gerilimi sayısallaştırıp topun konum bilgisini alır ve bunu alçak geçiren filtreden geçirerek gürültüleri süzer. Ana program bloğunda hatanın ve kontrol işaretinin önceki değerlerinden bir kontrol işareti hesaplayarak bunu D portuna yazar..

 (Aşağıdaki kod, bilyenin çubuk üzerindeki referansının 0, yani çubukların ortası olduğu, sabit bir referans değeri içindir.)

```
void main(void) 
{ 
  .... 
  ... 
      while(1) 
       { 
             if(GO_CONT_BALL) 
 { 
             GO_CONT_BALL=0; 
            \overline{\text{err}} ball=lp fil; //topun konum hatası
                   //faz ilerlemeli kontrolorun fark denklemi 
            cont ball=err ball*45.55-err1 ball*45.36+cont1 ball*0.8182
                    //Alçak geçiren filtre 
            lp fil cont = cont ball*0.019 + cont1 ball*0.019 +
      lp fil cont old*0.96;
```

```
PORTD = lp fil cont+128; //2. işlemciyle iletim
            err1_ball=err_ball;
            cont1 ball = cont ball;
            lp fi\bar{l} cont old = lp fi\bar{l} cont;
 } 
       } 
} 
void interrupt timer_int(void) 
{ 
       if(TMR1IF) 
 { 
       GO_CONT_BALL=1; 
       TMR1L=ornek_zmn; //zamanlayıcı kesmesi kurulumu 
       TMR1H=ornek_zmn>>8; 
       TMR1IF=0; 
     ADGO = 1; //AD cevrimini baslat
     while(ADGO); //cevrim suresince bekle
      ref = (ADRESH \le 8) + ADRESL;<br>ref = (ref/4)-128; //Potal
                             //Potansiyometre ölçeklemesi
                  //alçak gegiren filtre 
      lp fil = ref*0.019 + ref old*0.019 + lp fil old*0.96;
       ref_old=ref; 
       lp_fil_old= lp_fil; 
       } 
}
```
20 Mhz hızında çalışan ikinci mikroişlemci üzerindeki yazılım çıkan kenar kesmesiyle artımlı kodlayıcıdan gelen motor konum bilgisini 2ms de bir alır.4ms ye ayarlanmıs zamanlayıcı kesme alt programında ise birinci işlemcinin gönderdiği veriyi giriş portundan okur. Ana program bloğunda motora ilişkin kontrol isaretini hesaplayarak bunu PWM kanalından uygular. Bu işlemci aynı zamanda bilgisayara bağlanmış olan D portundan sisteme ilişkin verilerin analizine de olanak sağlar.

```
void main(void) 
{ 
       ... 
       .. 
      while(1) 
\{ if(GO_CONT) 
\{ GO_CONT=0; 
            err = ref fil - motor pos; //motorun konum hatası
                   //PID kontrolorün fark denklemleri 
            cont= err*35 - err 1old*43 + err 2old*10 + cont 1old;
            cont sys=cont*0.0251 - motor pos;
             //kontrol işaretinin uygulanması 
             if(cont_sys>0) 
                  PWM Cikis(cont sys*5,2); //İleriye doğru hareket
             else 
                  PWM Cikis(-cont sys*5,1); //Geriye doğru hareket
            err_2old=err_1old;
```

```
err 1old=err;
            cont 1old = cont;
 } 
       } 
} 
void interrupt timer_int(void) 
{ 
       if (INTF) //Artimli kodlayici kesmesi 
 { 
            INTF = 0; if(OPTIC2==1) 
                  motor pos++;
             else 
                  motor pos--;
       } 
       if(TMR1IF) 
 { 
       TMR1L=ornek_zmn; 
       TMR1H=ornek_zmn>>8; 
       TMR1IF=0; 
       GO_CONT=1; //2ms aralıkla motorun konumu okuma 
      cnt ref++; if(cnt_ref==2) //2msx2=4ms aralıklarla referans okuma 
      { cnt ref=0;ref_fil=PORTA+PORTE*64; //1. işlemciden referans alma 
            PORTD=ref_fil+127;
       } 
       } 
}
```
## 3. SİSTEMİN MODELLENMESİ

Sistemin modellenmesi esnasında sisteme basamak gerilim girişleri uygulanmış ve sistemin hız cevabına ilişkin grafikler paralel port yazılımı ile çizdirilmiş ve incelenmiştir. Motorun eylemsiziğini elde etmeye yönelik olarak mikroişlemci üzerinden ters gerilim kompanzasyonu uygulanmıştır. Daha sonra bulunan parametrelerle MATLAB Simulink ortamında modelleme yapılarak gerçek sistem çıkışları benzetim çıkışlarıyla karşılaştırılmıştır.

#### 3.1. DA Motoru Parametrelerinin Elde Edilmesi

Motorun parametrelerinin elde edilmesi esnasında Şekil 5'te verilen doğru akım motoru modelinden yola çıkılmıştır.

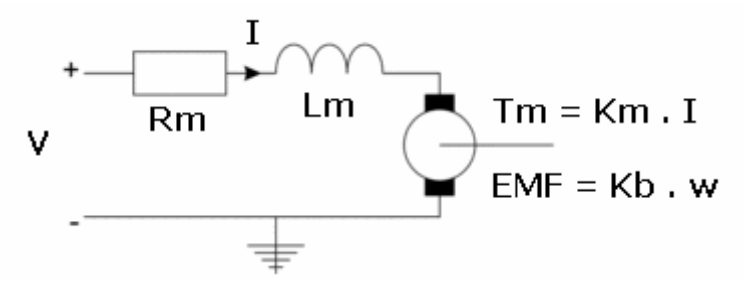

Şekil 5: Doğru akım motoru modeli

Bu şekilden anlaşılacağı üzere V gerilimi altında dönmekte olan bir DA motoru dönme hızıyla orantılı bir ters elektromotor kuvveti oluşturur. Bu ters EMK katsayısı  $K_b$ , motoru kapalı çevrime alarak belli bir hız değerine oturmasını sağlar. Aynı etkiden dolayı V<sub>u</sub> gerilimi uygulanan bir motorun uçlarında görülen gerilimde de ters EMK kadar düşüş gözlenir. Buradan yola çıkılarak  $V_{\phi}$  motor uçlarında ölçülen gerilim,  $V_{d}$  diyotlardaki gerilim düşümü olmak üzere  $K_b$  şu şekilde elde edilmiştir.

$$
K_b = \frac{V_u - V_d - V_\delta}{w} \tag{1}
$$

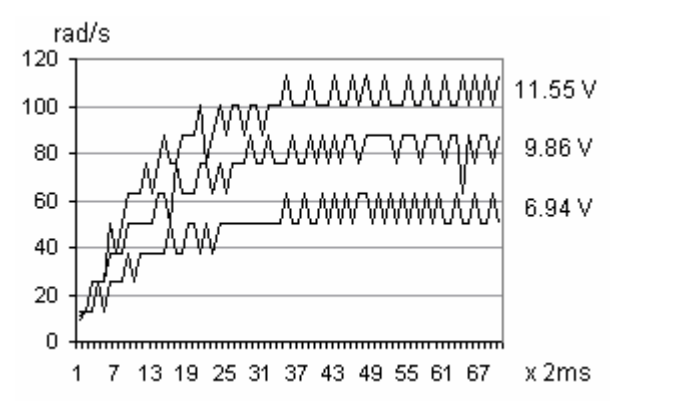

Şekil 6: Farklı gerilimlere ilişkin hız zaman grafiği

Motora değişik besleme gerilimleri uygulanmış ve bunlara ilişkin hız grafikleri Şekil 6' teki gibi çizdirilmiştir, (1) numaralı denklemden ortalama  $K_b = 7.91*10^{-3}$  [V/(rad/s)] olarak bulunmuştur. Motora ilişkin eneji korunumu gereğince  $K_b$  ile moment katsayısı  $K_t$  arasında

$$
K_b = 1.356 \times K_t \tag{2}
$$

ilişkisi bulunduğundan [3], buradan  $K_t = 5.38 * 10^{-3}$  [N.m/A] olarak bulunmuştur.

Bu aşamadan sonra motorun direnci ölçülerek  $R_m = 10.5$  Ohm olduğu tespit edilmiştir. Motorun endüktansı, mikrokontrolörün darbe genişlik modulasyonu frekansı olan 4 KHz için  $L_m$  = 3 mH olarak ölçülmüştür.

Sistemin viskoz sürtünme katsayısı  $B_m$  ve statik sürtünme katsayısı  $S_s$ 'nin elde edilmesi için çizdirilen hız-gerilim grafiği Şekil 7'de gösterilmiştir.

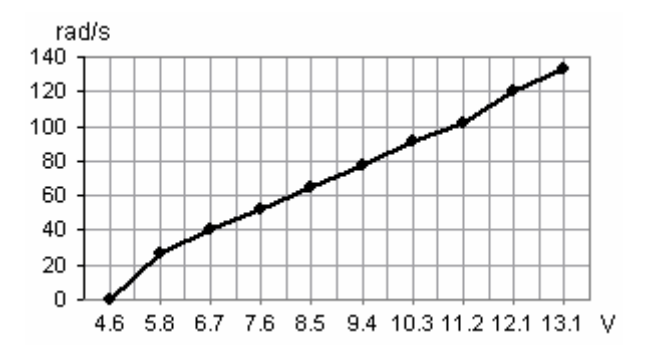

Şekil 7: Doğru akım motorunun hız-gerilim grafiği

Şekil 7' te görüldüğü üzere sistem 4.562 V'un altındaki gerilimlerde hareketsiz kalmaktadır. Bunun anlamı, bu gerilime kadar motorun ürettiği torkun sürtünme kuvvetini aşamadığıdır. Buna göre Ss aşağıdaki gibi hesaplanır:

$$
S_s = K_t (4.562/R_b)
$$
 (3)

Buradan Ss =  $2.5359*10^{-3}$  [N.m] olarak bulunur. Motora ilişkin tork denklemi şu şekilde verilir:

$$
T_m = J_m \dot{w} + B_m w + S_s \tag{4}
$$

Yukarıdaki (4) denkleminde yer alan wifadesi sabit hızlar için sıfıra esit olduğundan sabit hızlar altında yapılan ölçümlerde Bm şu şekilde ifade edilebilir:

$$
B_m = \left(T_m - S_s\right) / w \tag{5}
$$

Burada  $T_m$  yerine:

$$
T_m = K_t \left( \frac{V - K_b w}{R_m} \right) \tag{6}
$$

yazılırsa, (5) denklemi

$$
B_m = \frac{K_t (V - K_b w) - S_s R_m}{R_m w}
$$
 (7)

(7) halini alır. Bu denkleme göre hız-gerilim grafiğindeki tüm değerler için  $B_m$  ayrı ayrı hesaplanmış ve bulunan bütün değerlerinin ortalaması alınarak  $B_m = 3.0431*10^{-5}$  [N.m.s] bulunmuştur.

Motorun eylemsizliğinin bulunmasınına yönelik olarak motorun açısal hızı ve gerilimi arasındaki transfer fonksiyonu şu şekilde ifade edilmiştir:

$$
\frac{W(s)}{V(s)} = \frac{K_t}{(sJ_m + B_m)(sL_m + R_m) + K_bK_t}
$$
(8)

Transfer fonksiyonundaki parametrelerin azaltılması ve sistemin sadece iki adet gerçek kutuplu halinin basamak yanıtının elde edilebilmesi için, mikrokontrolöre yazılan bir yazılımla, negatif geri besleme yolundaki  $K_b$  değeri sisteme pozitif olarak eklenerek sistem açık çevrime sokulmuştur. Sistemin normal ve  $K_b$  kompanzasyonlu haline ilişkin 9.43 V lik girişe verdiği basamak yanıtları Şekil 8' de verilmiştir.

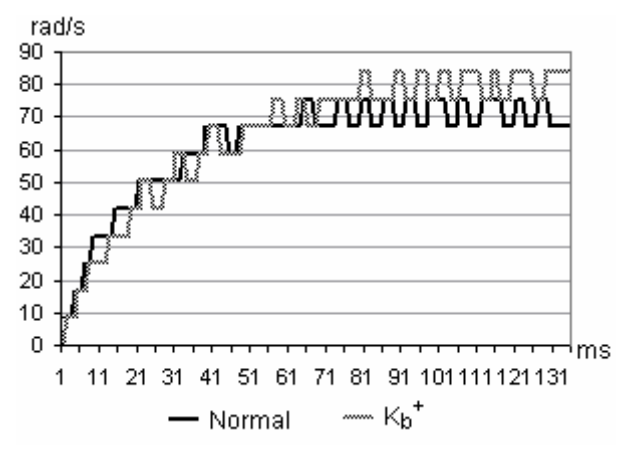

 $\mathcal{S}ekil \& K_b$  kompanzasyonlu sistem cevabı

Bu kompanzasyon neticesinde sistem açık çevrim hale gelmiş ve transfer fonksiyonu şu şekli almıştır:

$$
\frac{W(s)}{V(s)} = \frac{K_t}{(sJ_m + B_m)(sL_m + R_m)}
$$
\n(9)

Daha sonra transfer fonksiyonunda yer alan  $J_m$  parametresinin bulunması için MATLAB'da bir iterasyon programı yazılmış ve açık çevrim transfer fonksiyonun cevabı küçük artımlarla her  $J_m$  değeri için hesaplattırılmıştır. İterasyon, simulasyonda elde edilen sistemin yerleşme zamanı, gerçek sistemin yerleşme zamanı olan 80 ms değerine ulaşana kadar sürdürülmüştür. İterasyona ilişkin MATLAB kodu aşağıda verilmiştir:

```
J=0.00000001; 
sis elk=tf([1],[0.003 10.5]);
sis<sup>-</sup>mkn=tf([0.005837],[J 0.0000341]);
sis frw=series(sis elk, sis mkn);
[Y, T]=step(sis frw);
n = 1;while max(T)<0.0825 | max(T)>0.0875 
    n = n+1;
     sis ell=tf([1],[0.003 10.5]);
     sis_mkn=tf([0.005837],[J*n 0.0000341]) 
     sis frw=series(sis elk, sis mkn);
     [Y, T]=step(sis frw);
     max(T) 
end 
sis_mkn
```
Bu iterasyon sonucunda motorun eylemsizliği Jm=  $5.07*10^{-5}$  [N.m.s] olarak bulunmustur.

#### 3.2. Transfer Fonksiyonlarının Çıkarılması

#### 3.2.1. DA Motorunun konum transfer fonksiyonu

Motorun açısal hızı ve gerilimi arasındaki transfer fonksiyonu daha önce (7) denkleminde verilmişti. Konum hızın integrali olduğundan, r motor uçundaki kasnağın çapı olmak üzere, konum ile gerilim arasındaki transfer fonksiyonu (10) denklemindeki gibi ifade edilir:

$$
\frac{X(s)}{V(s)} = \frac{K_t r}{s[(sJ_m + B_m)(sL_m + R_m) + K_b K_t]}
$$
\n(10)

Bir önceki kısımda bulunan değerler yerine konulduğunda transfer fonksiyonu şu hali alır:

$$
\frac{X(s)}{V(s)} = \frac{2.334 \times 10^6}{s^3 + 3.56s^2 + 2.4 \times 10^3 s}
$$
(11)

Metal bilyenin konum transfer fonksiyonu

Metal bilyenin çubuk üzerindeki konumu  $(R)$  ve kartus haznesinin konumu  $(X)$  arasındaki transfer fonksiyonu aşağıdaki Lagrange denklemlerinden elde edilmiştir [4].

Metal bilyenin hareketinin Lagrange denklemi:

$$
0 = \left(\frac{J_b}{R_b^2} + m\right) (\ddot{R} + R_b \ddot{\alpha}) + m.g. \sin \alpha - m.R. \dot{\alpha}^2 \tag{12}
$$

Bu denklemde Jb bilyenin eylemsizliği, Rb bilyenin yarıçapı, m bilyenin kütlesi, M çubuğun kütlesi ve α çubukların yatayla olan açısıdır. Çalışma bölgesi cıvarında α açısı küçük değerler aldığından Rb. $\ddot{\alpha}$  ve m.R. $\alpha^2$  terimleri ihmal edilebilir. Sin $\alpha = \alpha$  yaklaşıklığı ile denklem doğrusallaştırılır ve sin $\alpha = \alpha = X/L$  (L = çubuk uzunluğu) ilişkisi yukarıdaki denklemde yerine konulursa:

$$
\left(\frac{J_b}{R_b^2} + m\right)\ddot{R} = -m.g.\frac{X}{L}
$$
\n(13)

(13) denkleminın Laplace dönüşümü alındığında R ve X arasındaki transfer fonksiyonu bulunur:

$$
\frac{R(s)}{X(s)} = \frac{(-m.g)}{s^2 L\left(\frac{J_b}{R_b^2} + m\right)}
$$
(14)

Sisteme ilişkin mekanik değerler  $m=0.06$  kg,  $L=0.36$  m,  $Jb=9.99*10^{-6}$  [N.m.s] ve  $Rb=0.01$  m olarak (14) denkleminde yerine yazılırsa, transfer fonksiyonu şu hali alır:

$$
\frac{R(s)}{X(s)} = \frac{9.81}{s^2}
$$
\n(15)

## 4. SİSTEMİN KONTROLÜ

#### 4.1. DA Motorun Konum Kontrolörü

Motor kontrolörünün tasarlanması esnasında bir önceki kısımdan bulunan parametreler yardımıyla sistemin MATLAB simülasyonu oluşturulmuştur. Bu similasyonun oluşturulması esnasında statik sürtünme belli bir değerde doyuma ulaşan, hareket yönüne daima ters bir yük olarak modellenmiştir. Ayrıca mikrokontolörün darbe genişlik modulasyonunda kullanılan katsayılar, artımlı optik kodlayıcı çıkışının açısal konuma dönüştürülmesinde kullanılan katsayılar ve örneklemeya bağlı olarak değişen açısal hız değişim katsayıları bu simülasyonda aynen yer almıştır. Simülasyona ilişkin MATLAB Simukink blok diyagramı Şekil 9'da verilmiştir.

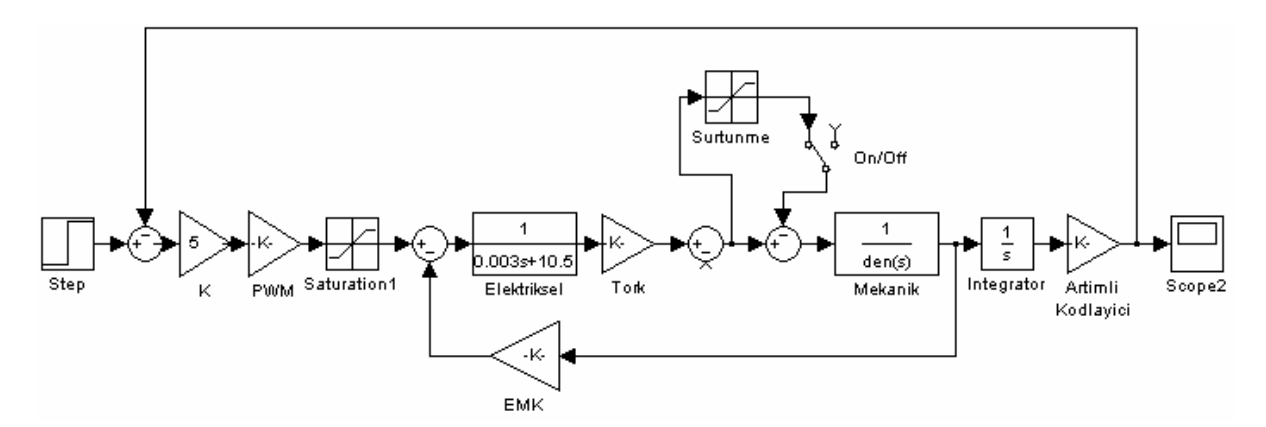

Şekil 9: Gerçek sistem ve simülasyon sistem cevapları

K=20 için kapalı çevrime ilişkin gerçek sistem ve simülasyon cevapları Şekil 10' da verilmiştir.

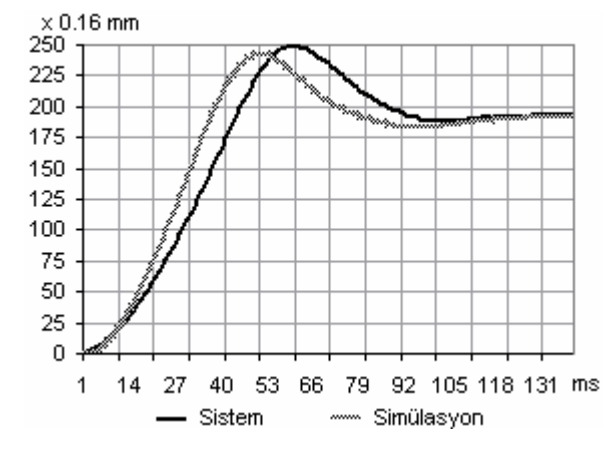

Şekil 10: Gerçek sistem ve simülasyon sistem cevapları

Bu aşamadan sonra dijital kontrolor tasarımı için sistem küçük bir kazançla (K= 5) kapalı çevrime alınmarak kararlı kılınmıştır.

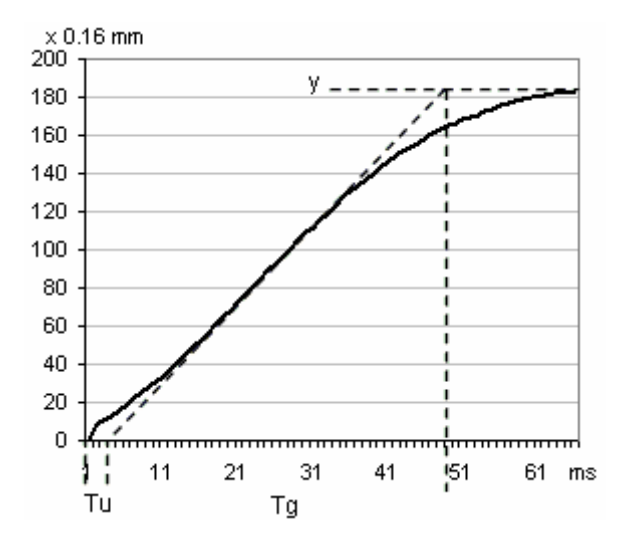

Şekil 11: Referans 200 için kapalı çevrim sistem cevabı

Daha sonra Şekil 11' de gösterilen kararlı sistem cevabının Tg, Tu ve Kp (y' nin referansa oranı) parametrelerinden ayrık PID kontrolörüne ilişkin katsayılar aşağıda verilen denklemlerden bulunmuştur [5].

$$
U(k) = U(k-1) + q_0 e(k) + q_1 e(k-1) + q_2 e(k-2)
$$
  
\n
$$
q_0 = (1.5T_g/K_p T_u)(1 + T_u/2T_o)
$$
  
\n
$$
q_1 = (1.5T_g/K_p T_u)(T_o/2T_u + T_u/2T_o - 1)
$$
  
\n
$$
q_2 = 3T_g/4K_p T_o
$$
\n(16)

To örnekleme zamanı, ayrık kontrolörü kararlı kılacak şekilde 2ms seçilmiştir ve kontrolöre ilişkin transfer fonksiyonu aşağıdaki gibi bulunmuştur.

$$
\frac{X(z)}{E(z)} = \frac{35.15z^2 - 43.39z + 10}{z^2 - z}
$$
\n(17)

Kontrolör uygulanmış gerçek sistem ve simülasyon cevapları Şekil 12' de verilmiştir.

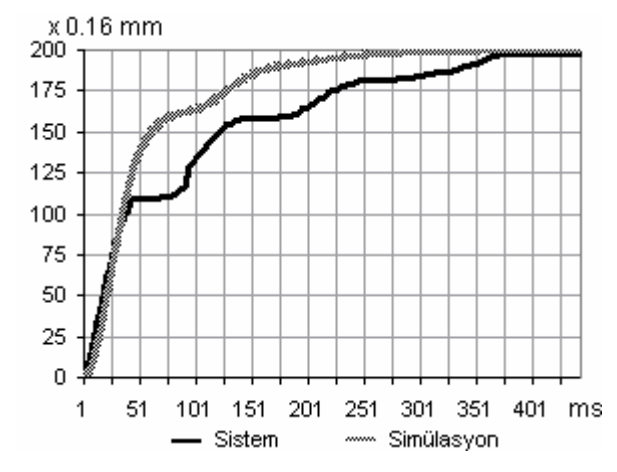

Şekil 12: Gerçek sistem ve simülasyon sistem cevapları

#### 4.2. Metal Bilyenin Konum Kontrolörü

Metal bilye konumunun (15) denklemiyle verilen transfer fonksiyonuna ilişkin Bode diyagramı çizdirildiğinde faz payının 0 olduğu görülmektedir. Bu nedenle sisteme faz ilerlemeli, yani PD tipi kontrolör uygulanmıştır. Kontrolörün sıfırı koordinat merkezine yakın seçilerek buradaki kutupların etkisi giderilmeye çalışılmış, merkezin uzağına konulan kutup ile sisteme faz payı eklenerek hızlandırılmıştır. Bu atamaya ilişkin olarak kontrolör şu şekilde seçilmiştir.

$$
C(s) = \frac{50s + 50}{s + 50}
$$
 (18)

Bu kontrolörün uygulandığı sisteme ilişkin Bode diyagramı Şekil 13' da verilmiştir. Bu diyagramda da görüldüğü üzere bu kontrolör sayesinde sistemin faz payı 76 derece olmuş ve sistem kararlı hale getirilmiştir.

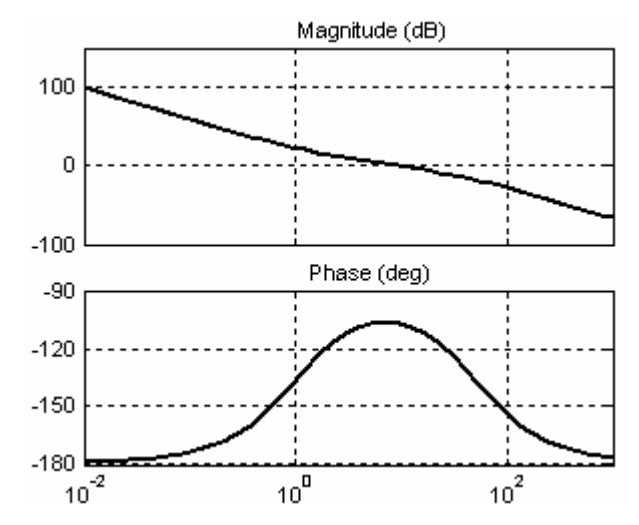

Şekil 13: PD kontrolör uygulanmış sistemin Bode diyagramı

Kontrolörün ayrıklaştırılması Tustin dönüşümü ile 4ms örnekleme için yapılmış ve (19) denkleminde elde edilen ifadeye ilişkin fark denklemleri mikroişlemcide programlanmıştır.

$$
C(z) = \frac{45.55z^2 - 45.36}{z^2 - 0.8182}
$$
 (19)

Tasarlanan bu kontolörle sistem kararlı kılınmış ve sistemin topu dengelemesine ilişkin olarak topun konum üzerindeki konumunun zamana göre değişim grafiği çizdirilmiştir. Sıfır referansı için Şekil 14' da görülen bu 12 saniyelik ölçüm grafiğinde oklarla gösterilen anlarda top denge konumundan negatif yöne doğru ittirilerek sisteme bozucu uygulanmıştır. Görüldüğü üzere sistem oldukça kısa bir sürede topu referans konumuna geri getirmektedir.

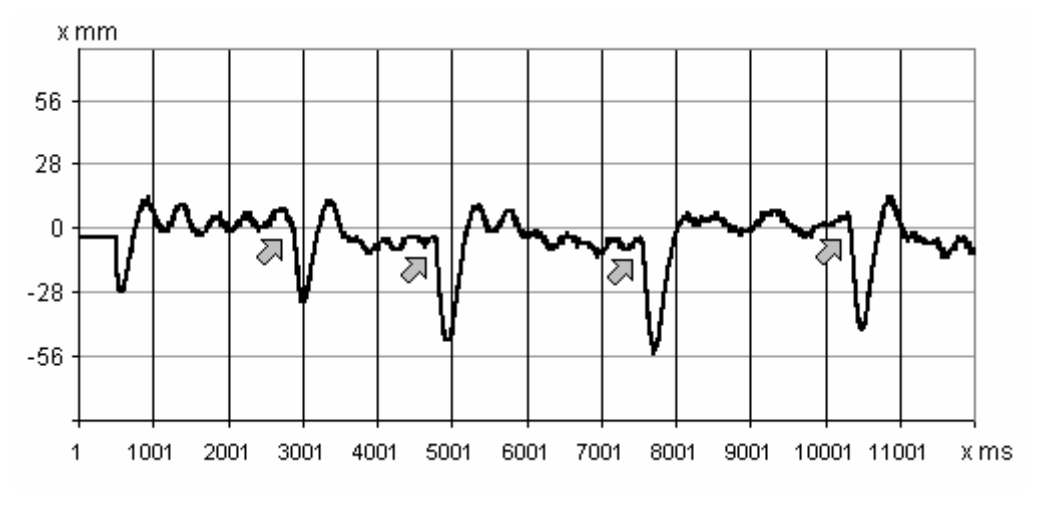

Şekil 14: Çubuk çifti üzerindeki topun konum-zaman grafiği

#### 5. SONUÇLAR

Bu çalışma kapsamında 50 YTL gibi olukça düşük bir maliyetle top-çubuk sistemi gerçeklenmiştir. Açık çevrim kararsız olan bu sistem kontrol eğitimi-pratiği açısından önemlidir ve yurtdışındaki birçok üniversitede deney seti olarak bulunmaktadır. Bu çalışmada maddi imkanları yetersiz eğitim kurumlarımızın öz imkanları ile gerçekleştirebilecekleri bir deney seti modeli ortaya konulmuştur. Atıl durumdaki mekatronik bir alete kontrol kuramı araçılığı ile tamamen farklı bir işlev kazandırılmıştır. Bu anlamda dünyadaki dengesiz gelişimin bir sonucu olarak bizlere biçilen 'tüketici' kimliğinden sıyrılmaya çalışarak, bizlere tüketmemiz için sunulan teknolojiye müdahle etmiş ve onu kendi amaçlarımıza alet edebilmişizdir.

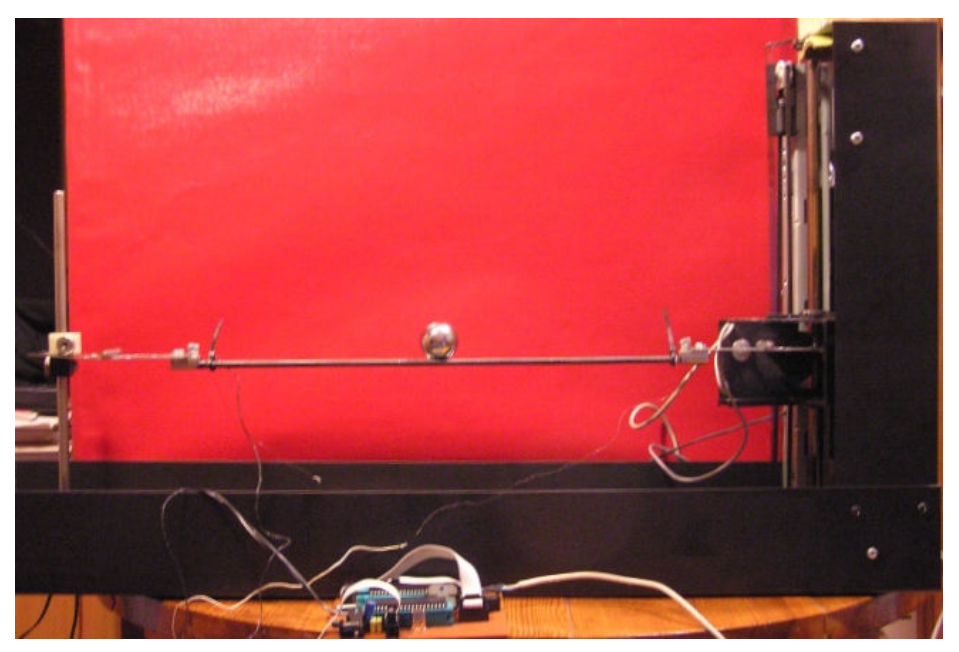

Şekil 15: Tamamlanmış sistemin görünümü

Bu rapor yazıldığı sırada, kartuş haznesinde yapılan değişikliklerle düzeneğin Şekil 16' daki gibi dikey konumda ıken ters sarkaç dengelemesine yönelik çalışmalar devam etmektedir.

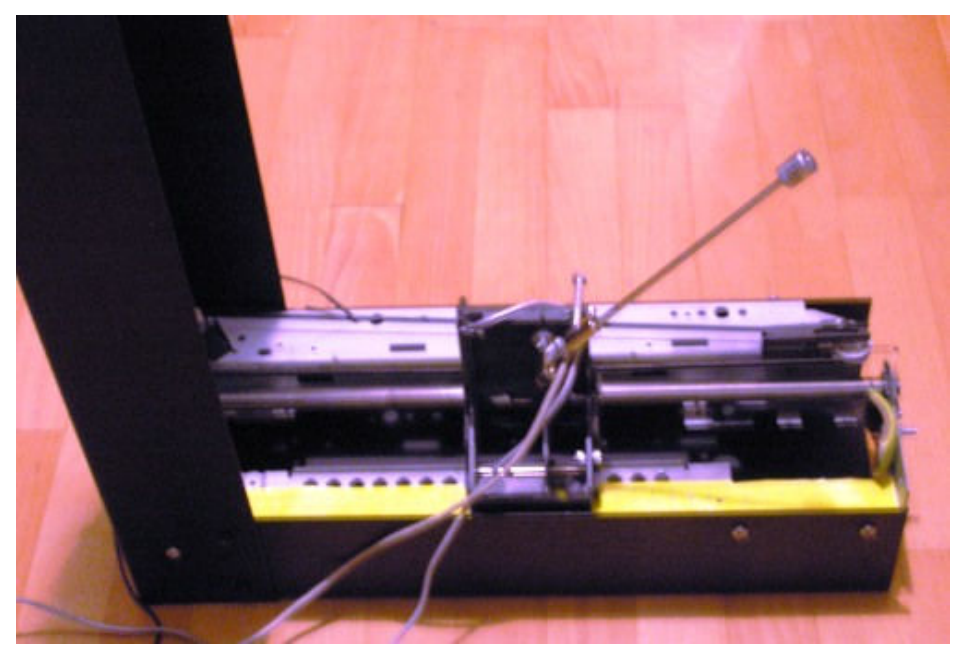

Şekil 16: Ters sarkaç çalışmaları sürüyor

### Kaynakça

[1] İ. Sarı, B. Platin, T. Balkan, "Kiriş Üzerinde Hareketli Bir Topun Konum Denetim Sisteminin Tasarımı ve İmalatı", TOK 2002 Bildiri Kitabı, ODTÜ, Ankara, 2002. [2] "HP Quadrature Decoder", 2006.

http://groups.google.co.za/group/sci.electronics.components/browse\_thread/thread/a8555b7e3 eba7652.

[3] B. Kuo, Çeviren A. Bir, Otomatik Kontrol Sistemleri, Literatür Yayınları, s: 189, 2005.

[4] L. Kraige, J. Meriam, Engineering Mechanics-v. 2 Dynamics, John Wiley&Sons, 1993.

[5] D.Kohtz, "Digital PID Controller", Elektor Electronics, s: 15, 1999.

## EKLER

## EK I

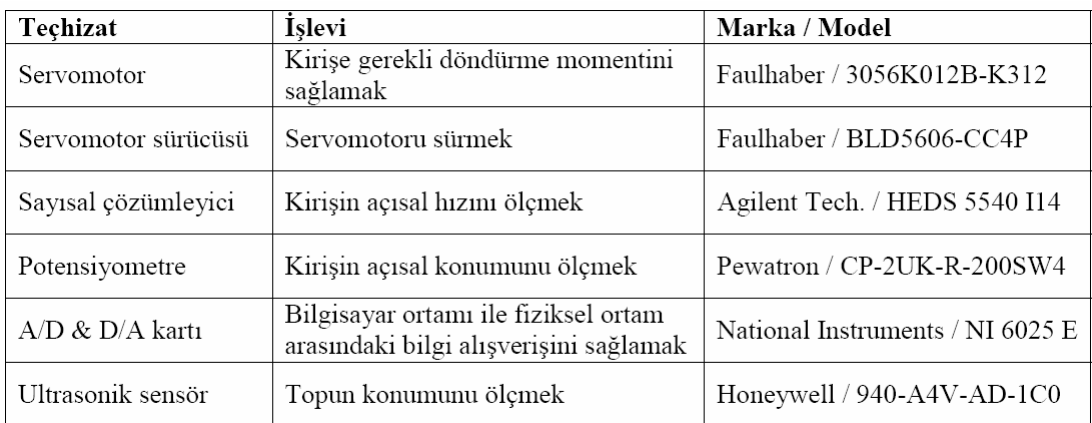

Tablo 1.1: [1] nolu kaynaktaki projenin gerçeklenmesi esnasında kullanılan teçhizat tablosu